# FAQ User Guide $\frac{2}{\sqrt{2}}$ FAQ

### Installation manual

The extension can be installed by following the instructions below:

- 1) Connect to the Magento server as a user who has write permissions to the Magento root directory.
- 2) Extract and upload the contents of the FAQ directory to the Magento root directory.
- 3) Run the following commands in an SSH console on the Magento server:
	- a. cd <path\_to\_magento\_root\_directory>
	- b. php bin/magento module:enable Zymion\_Faq
	- c. php bin/magento setup:upgrade
	- d. php bin/magento setup:static-content:deploy
- 4) Flush the store cache.
- 5) Log out from the backend and log in again.

That's it. The FAQ extension is now installed successfully and ready to use.

### Extension Usage

This extension allows you to create your own FAQ page for your store.

#### Frontend

A dedicated FAQ page is created by the extension. This page is accessible via [www.yourstore.com/faq.](http://www.yourstore.com/faq) It contains the following information:

- **Page title**: This can be configured in the store configuration in the backend.
- **Page content**: Allows you to provide some additional information about what the FAQ page is for. Also configurable in the store configuration in the backend.
- **Category**: Contains one or more questions. In case a category has no questions associated with it, it will not be displayed.
- **Question**: Contains a written question displayed as a clickable block in the frontend. When clicking on the question, the corresponding answer will be revealed.

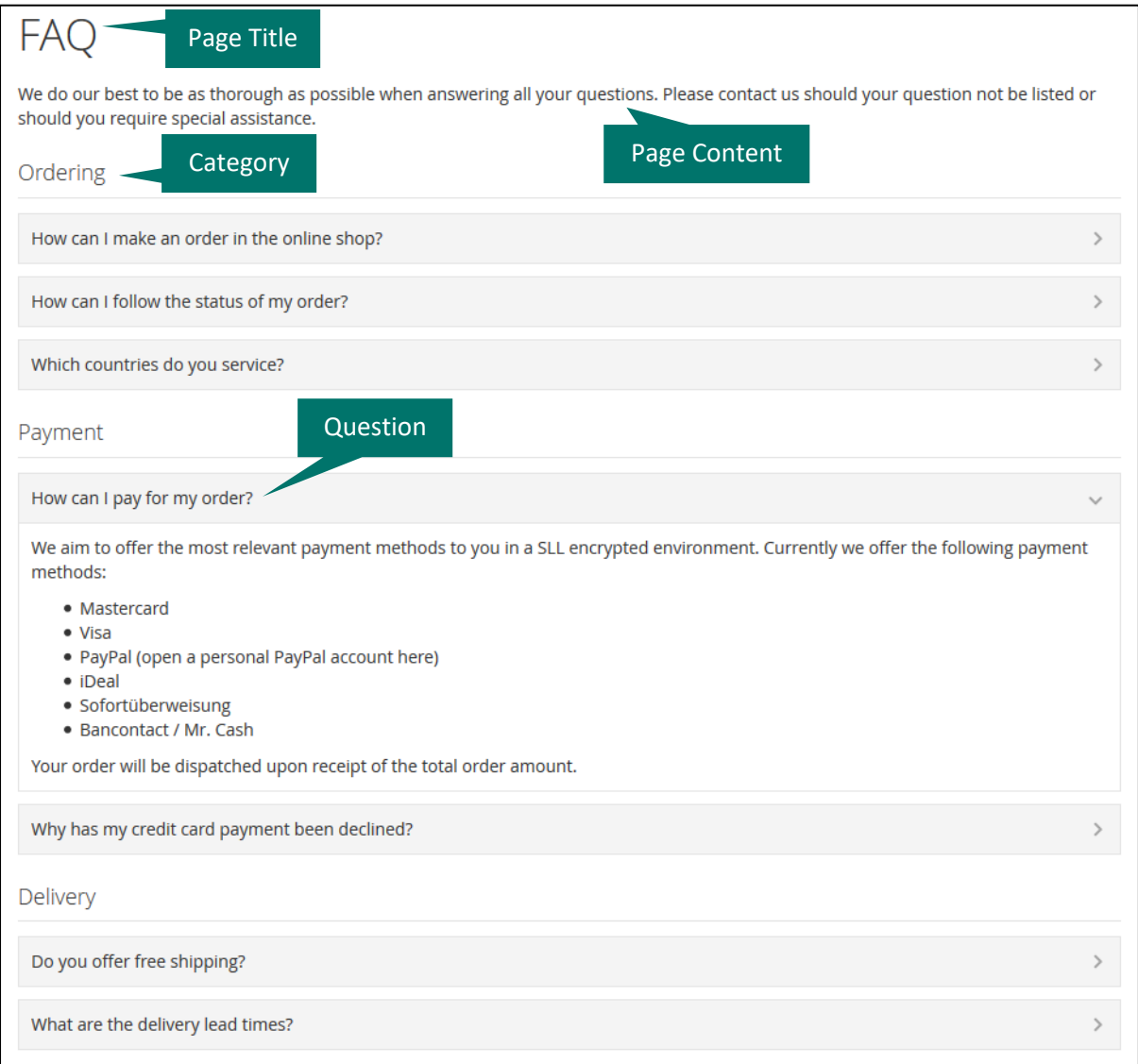

#### Configuration Settings

Once the FAQ extension is installed its configuration settings can be accessed through **Stores > Configuration > Zymion > FAQ**.

The following fields are configurable:

- Enabled: Defines if the extension should be enabled. If it is not the header and footer links will not be shown and the FAQ page itself will show no content.
- Header Link: Defines if a link in the header should be added that links to the FAQ page.
- Footer Link: Defines if a link in the footer should be added that links to the FAQ page.
- Meta Title: Defines the meta title of the FAQ page, used for SEO purposes.
- Meta Keywords: Defines the meta keywords of the FAQ page, used for SEO purposes.
- Meta Description: Defines the meta description of the FAQ page, used for SEO purposes.
- Page Title: Defines the page title of the FAQ page.
- Page Content: Defines the page content that is shown on the FAQ page under the page title and before the FAQ categories and questions.

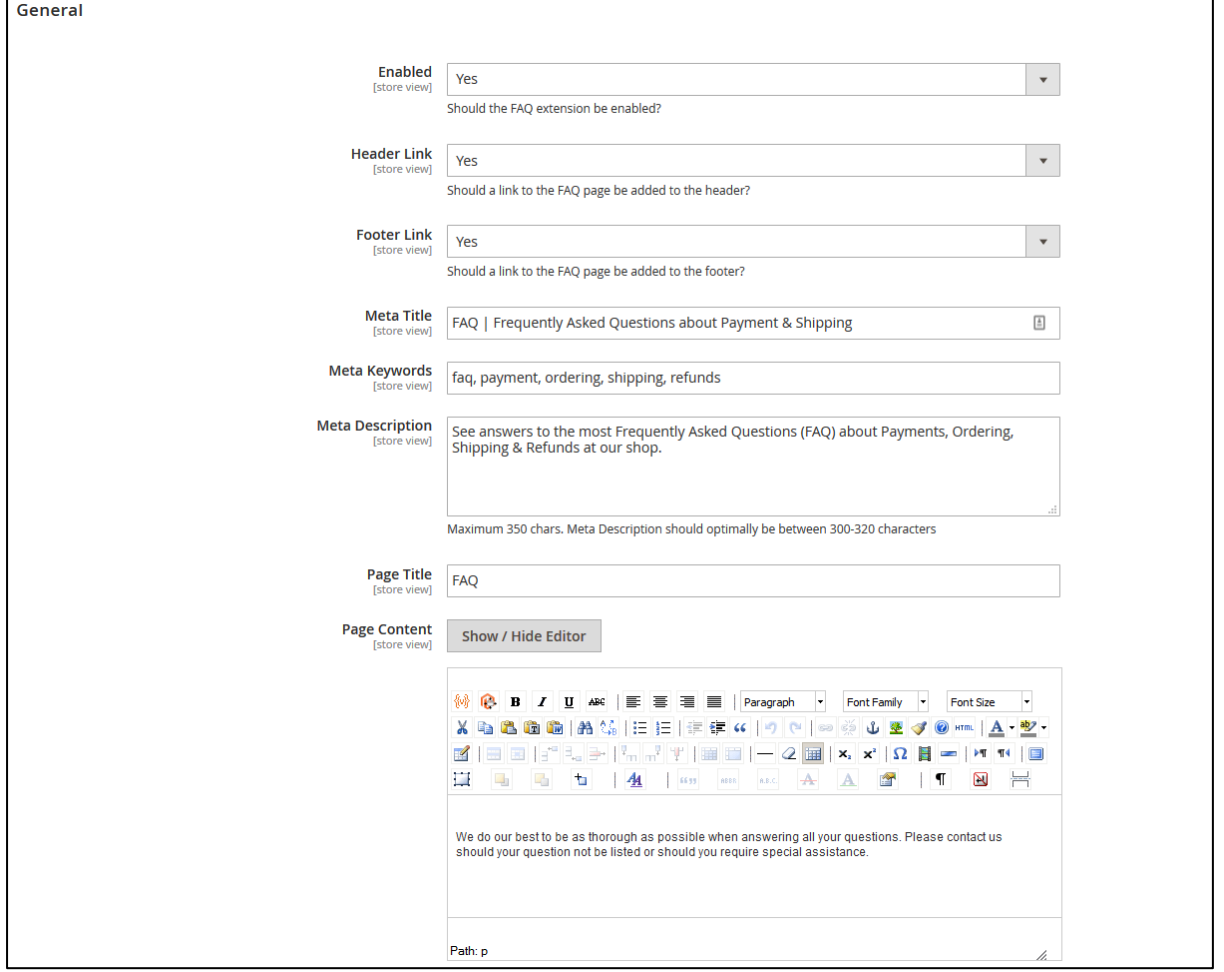

Categories and Questions

Categories and questions can be found in the backend via **Content > FAQ > Categories/Questions**.

#### Categories

On this screen you get an overview of all the categories. It is also possible to easily create a new category, edit/delete an existing category and mass delete/enable/disable categories.

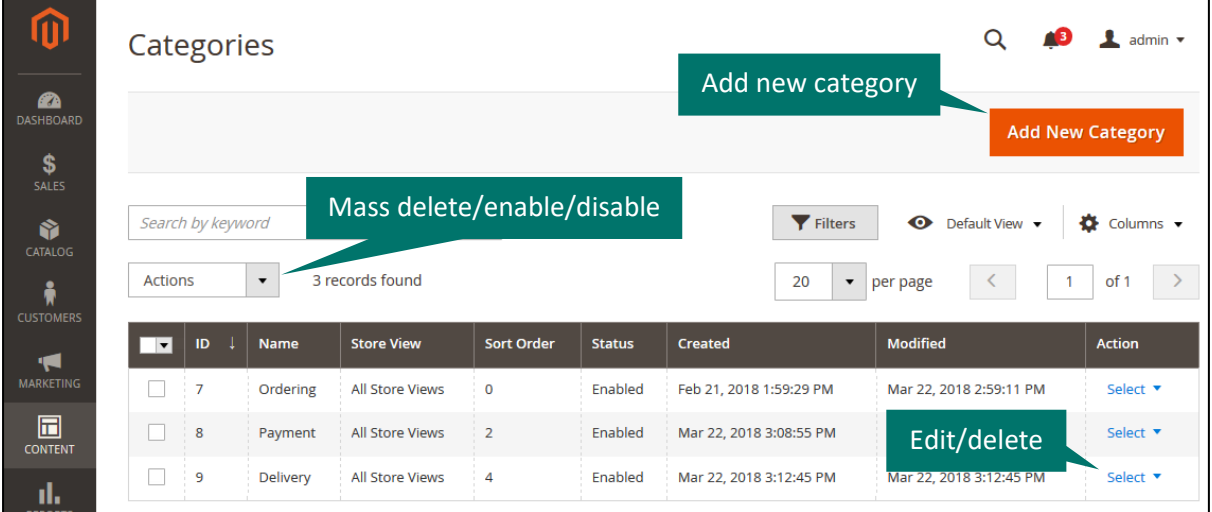

#### **Category Form Data**

When creating or editing a category, the following fields can be filled:

- Name: The name of the category.
- Status: Indicates whether or not the category is enabled. If it is disabled it will not be shown on the frontend.
- Sort Order: Defines the order in which categories should be displayed on the frontend.
- Store Views: Defines which store views the category will be displayed in, multiple possible.

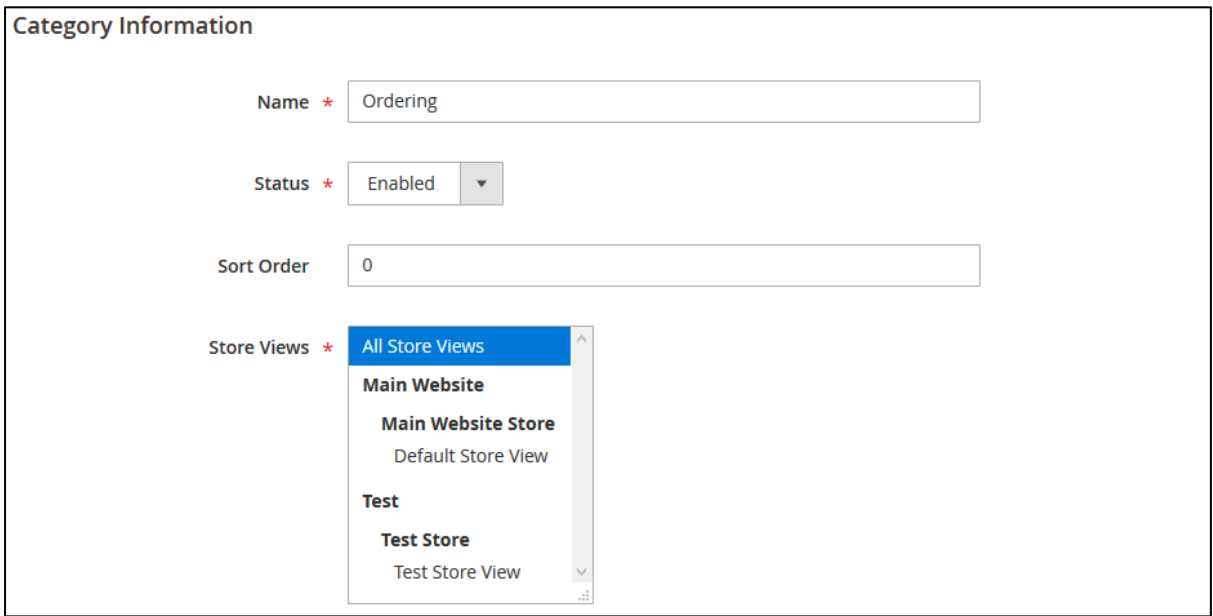

#### Questions

On this page an overview of all the questions is shown. Similar to the categories it is possible to create a new question, edit/delete an existing question and mass delete/enable/disable questions.

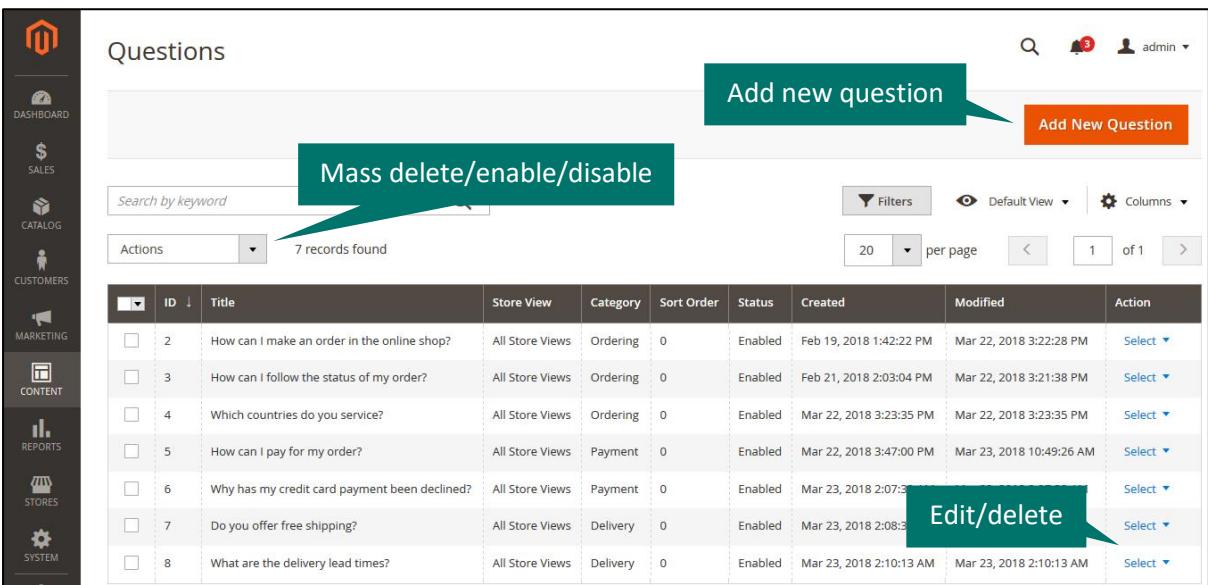

#### **Question Form Data**

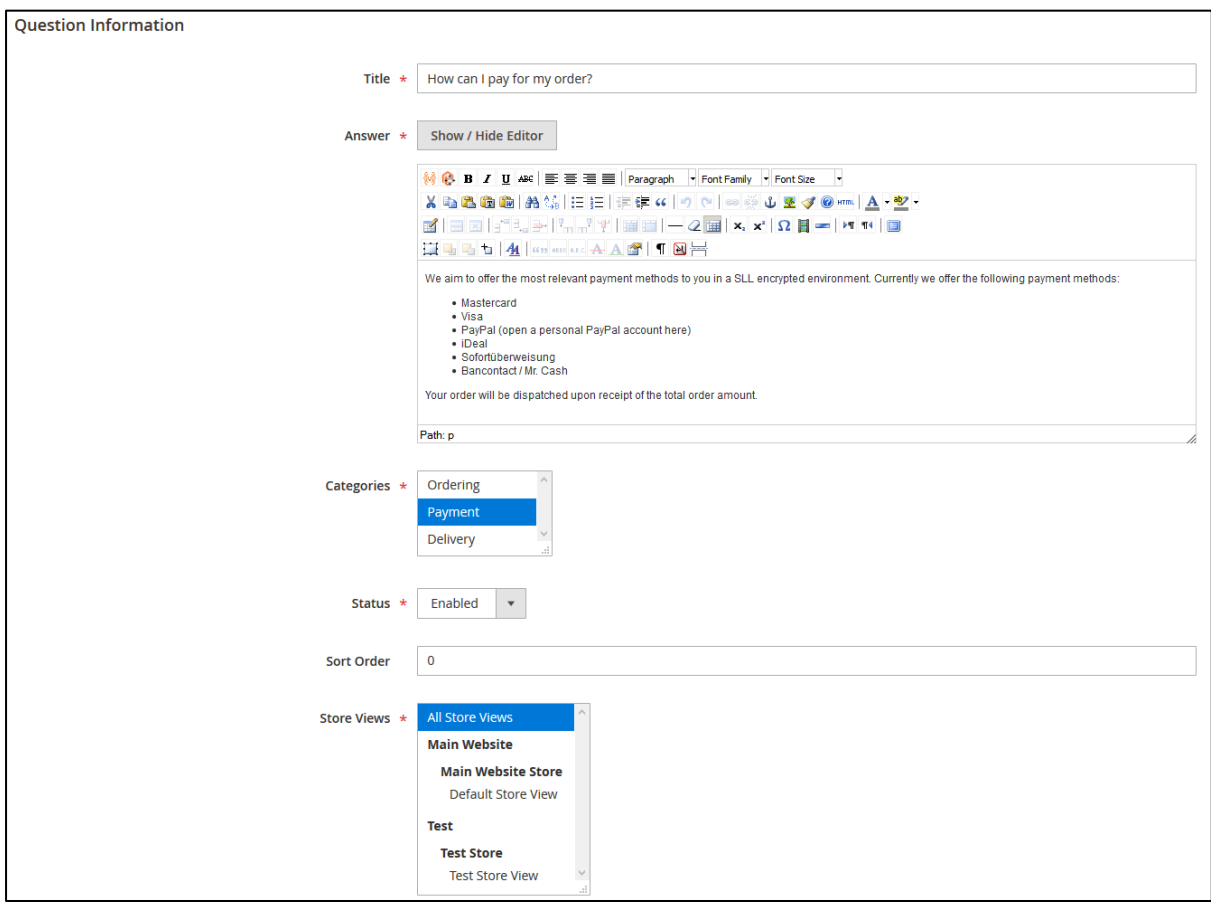

When creating or editing a question, the following fields can be filled:

- Title: The title of the question.
- Answer: The answer of the question. This will be shown on the frontend when the user clicks on the question for which he wants an answer.

- Categories: The categories in which the question should be shown. Multiple categories can be chosen.
- Status: Indicates whether or not the question is enabled. If it is disabled it will not be shown on the frontend.
- Sort Order: Defines the order in which questions should be displayed on the frontend.
- Store Views: Defines which store views the question will be displayed in, multiple options are possible.